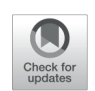

# *Decision Support System for Selecting Fresh Water Fish for Cultivation u sing Naive Bayes Method*

# **Sistem Pendukung Keputusan Pemilihan Jenis Ikan Air Tawar untuk Budidaya Keramba Menggunakan Metode Naive Bayes**

#### *Andris Susanto\*, Miftahus Sholihin, Purnomo Hadi Susilo*

*Universitas Islam Lamongan, Teknik Informatika, Fakultas Teknik*

Every freshwater fish farmers with cage always has a specific way to maximize the yields to get higher profits. In obtaining maximum results, freshwater fish farmers with cage must know what types of fish are suitable to be cultivated at the cage which will be a place for this fish growth. The research using Naive Bayes method as a solution that can help time utilization and reduced mistake especially consideration in selecting freshwater fish that placed in cage. By making a desktop-based application to determine the suitable fish to cultivated. By utilizing Naive Bayes method it has been successfully implemented and easily in selecting of fish that the not good one, the good one, and the very good one to be cultivated at the cage.

# **OPEN ACCESS**

ISSN 2541-5107 (online)

#### *Edited by: Akbar Wiguna Reviewed by:*

*Admaja Dwi Herlambang \*Correspondence: Andris Susanto andresjrx1@gmail.com Received: 01-08-2019 Accepted: 19-08-2019 Published: 24-08-2019*

#### *Citation:*

*Susanto A, Sholihin M and Susilo PH (2019) Decision Support System for Selecting Fresh Water Fish for Cultivation u sing Naive Bayes Method. JICTE (Journal of Information and Computer Technology Education). 3:1. doi: 10.21070/jicte.v3i1.958*

#### **Keywords: Naive Bayes, Decision Support System, Cage Keywords: Naive Bayes, Sistem pendukung Keputusan, Keramba**

Setiap pembudidaya ikan air tawar media keramba selalu mempunyai cara tersendiri dalam memaksimalkan hasil pemanenan, agar mendapatkan keuntungan yang banyak. Dalam memperoleh hasil yang maksimal, pembudidaya ikan keramba juga harus mengetahui jenis ikan apa saja yang cocok dibudidaya ditempat keramba yang akan menjadi tempat pembesaran ikan. Dalam penelitian ini menggunakan metode naive bayes sebagai solusi dapat membantu pemanfaataan waktu semaksimal mungkin serta mengurangi tingkat kesalahan terutama dalam perhitungan pemilihan ikan air tawar yang akan dikermba. Dengan membuat suatu aplikasi berbasis dekstop untuk menentukan ikan yang cocok dibudidayakan. Dengan memanfaatkan metode naive bayes telah berhasil dijalankandan dapat memudahkan pemilihan ikan yang ikan yang kurang baik, baikdan ikan yang sangat baik untuk budidaya keramba.

**Keywords: Naive Bayes, Decision Support System, Cage Keywords: Naive Bayes, Sistem pendukung Keputusan, Keramba**

## **PENDAHULUAN**

Teknologi informasi telah berkembang pesat dan memberikan pengaruh besar terhadap kehidupan manusia. Pengaruh yang tidak bisa lepas dari teknologi informasi untuk menentukan jenis ikan air tawa[r yang efektif dibudidaya](#page-7-0)kan di Keramba Jaring Apung (KJA). Surdarsono et al. (2016)

Keramba jaring apung merupakan perkembangan teknologi handal dalam ran[gka optimasi pemanfaatan p](#page-7-1)e[rairan](#page-7-1) sungai, danau, dan waduk Umasugi and Burhanuddin (2015) . Dalam mendesain kontruksi wadah budidaya ikan disesuaikan dengan lokasi yang dipilih untuk membuat budidaya ikan dijaring apung. Budidaya ikan dijaring terapung dapat dilakukan untuk komoditas ikan air tawar. Dan dalam pembudidaya ikan keramba jaring apung. kerap hadapi yaitu dalam menentukan jenis ikan yang cocok untuk di budidayakan pada kondisi daerah tersebut. setiap daerah memiliki letak dan ketinggian berbeda hal tersebut mempengaruhi kualitas air dalam masing–masing daerah. SPK budidaya ikan air tawar ini dapat memberikan informasi mengenai jenis–jenis ikan air tawar, serta membantu pembudidaya dalam mengambil keputusan mengenai bibit ikan air tawar yang media atau tempat yang digunakan, dan kualit[as air suatu da](#page-7-2)erah yang akan di berbudidaya ikan keramba. Suryadi (2014)

Tejoasri adalah salah satu desa di wilayah Kecamatan Laren,Kabupaten Lamongan,ProvinsiJawa Timur,Indonesia. Sebuah desa yang terisolasi oleh sungai Bengawan Solo. Karena letaknya dikelilingi olehBengawan Solo. Disamping bercocok tanam, penduduk desa ini juga memanfaatkan sungai bengawan solo yang mati untuk dijadikan budidaya ikan keramba dan tempat pemancingan. Sungai sudetan Bengawan Solo menjadi daya tarik tersendiri bagi banyak masyarakat dari [berbagai daerah sekitar yang](#page-7-3) datang untuk memancing ikan. Lumentut and Hartati (2015)

Sistem pakar merupakan salah satu cabang kecerdasan buatan yang mempelajari bagaimana meniru cara berfiki[r seo](#page-7-4)[rang pakar dalam menyele](#page-7-4)sa[ikan](#page-7-4) suatu permasalahan Latumakulita and Montolalu (2011) . membuat keputusan maupun mengambil kesimpulan sejumlah fakta. Dengan sistem pendukung keputusan akan membantu masyarakat mengeta[hui apakah jeni](#page-7-5)s ikan yang cocok dikeramba didesa Tejoasri. Anggoro (2017)

## **METODE PENELITIAN**

Metode penelitian menjelaskan langkah-langkah yang akan ditempuh dalam penyusunan penelitian, yaitu perancangan, implementasi dan pengujian dari aplikasi perangkat lunak yang akan dibuat. Secara umum, langkah-langkah penelitian yang dilakukan untuk membuat sistem pendukung keputusan (SPK) adalah

## **Perancangan Sistem**

Dalam pembangunan sistem penerapan metode bayes unuk menentukan jenis ikan yang efesien dikeramba. Diperlukan beberapa tahapan proses agar perancangan lebih mudah untuk dipahami serta dimengerti oleh pengguna.

## **Use Case**

*Usecase* adalah sebuah desain yang menerangkan apa saja yang bisa dilakukan oleh seorang pengguna atau *user* terhadap sebuah sistem. Dalam kasus ini saya simbolkan sebagai admin dapat melakukan login untuk masuk ke sistem hom[e,](#page-1-0) d[ataset,](#page-7-6) [perhitungan ke](#page-7-6)mudian Logout seperti pada Gambar **1** . Whitten et al. (2004)

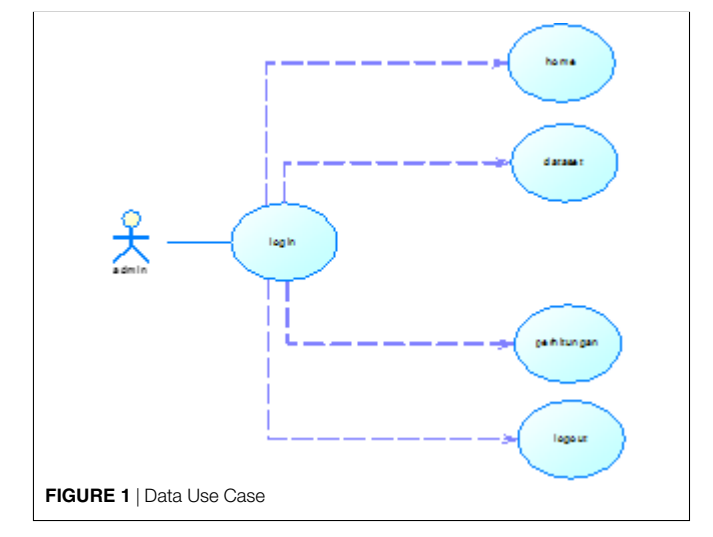

### <span id="page-1-0"></span>**Activity Diagram**

Dalam perancangan ikan air tawar untuk budidaya kerambaini semua aktifitas yang terjadi pada sistem sudah dilakukan secara komputerisasi. Semua aktifitas diagram dalam dilihat dari uraian-uraian selanjutnya. [3]

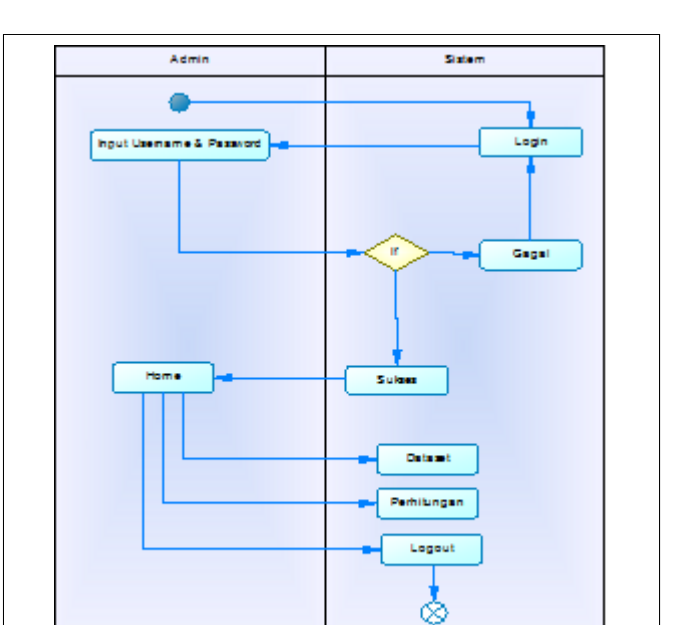

Pada Gambar **2** merupakan proses dari admin, dimana admin bisa melakukan pengelolahan pada dataset baik menghapus, menambah dan merubah data dataset.

## **Sequence Diagram**

**FIGURE 2** *|* Activity Diagram

*Squence* diagram menjelaskan secar[a rinci bagaimana sistem](#page-7-7) berinteraksi sebuah proses nantinya. S and Shalahuddin (2011)

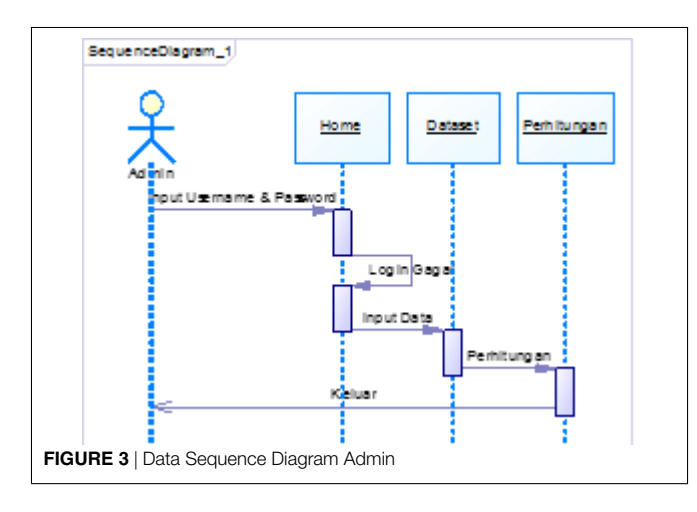

Dari Gambar **3** menjelaskan bahwa admin harus memasukan username dan password dengan benar bila password yang dimasukan salah maka. Admin akan tetap pada menu login admin bisa menginputkan data dan menggunakan perhitungan ters[eb](#page-2-0)ut dan keluar.

Gambar **4** menggambarkan konsep dari database yang akan digunakan sebagai tempat penyimpanan data pada sistem yang akan dibangun nantinya CDM terdiri dari entitas dan relasi antar entitas pada kasus ini ada lima entitas atau entity yang saling terelasi antara satu entitas dengan entitas yang lain.

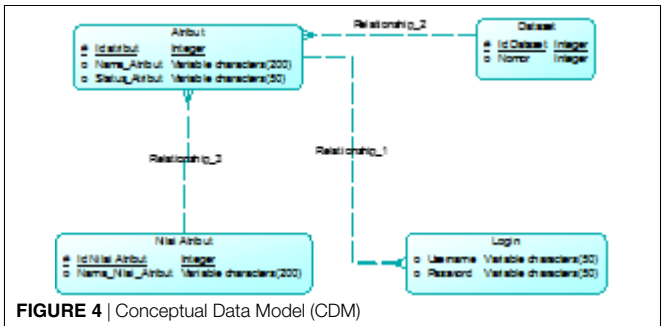

<span id="page-2-0"></span>Setelah melakukan rancangan CDM maka kemudian rancangan tersebut digenerate menjadi PDM, entitas pada CDM setelah digenerate akan menjadi bentuk tabel yang saling berelasi, pada prose ini akan terdapat field yang saling berpindah pada relasi one to many field yang menjadi primary key pada tabel yang memiliki relasi one berpidah ke tabel yang memiliki relasi many dan menjadi foreign key di tabel tersebut sedangkan tabel yang memiliki relasi one to one primary key akan saling be[rp](#page-2-1)[indah dan menjadi](#page-7-7) f[oreign](#page-7-7) key seperti terlihat pada Gambar **5**. S and Shalahuddin (2011)

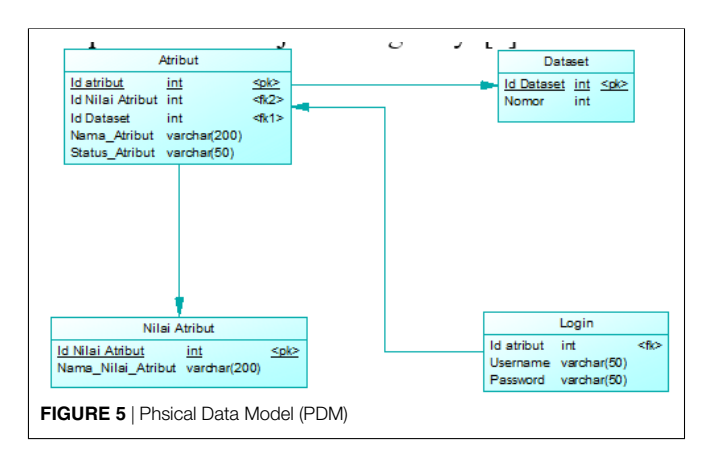

# <span id="page-2-1"></span>**HASIL DAN PEMBAHASAN**

Dalam merancang sistem pendukung keputusan untuk penentuan ikan yang efektif dikeramba, user akan disajikan proses perhitungan dengan menggunakan metode naive bayes. Pada bagian ini merupakan bagian pembahasan beserta hal-hal yang terjadi pada saat proses berlangsung, berikut akan dijelaskan mengenai langkah-langkah perhitung[an yang digu](#page-7-2)nakan dalam sistem pendukung keputusan ini. Suryadi (2014)

## **Data Hasil Percobaan**

Berdasarkan tahapan implementasi, pada bagian ini akan dipaparkan secara lebih detail tentang bagian-bagian penting dalam "sistem pendukung keputusan pemilihan jenis ikan air tawar untuk budidaya keramba menggunakan metode naive bayes". Untuk mengetahui dan mengukur fungsionalitas, kehandalan dan keberhasilan suatu sistem yang telah

**31**

dibuat, hal tersebut dapat diketahui dengan melakukan pengujian terhadap program tersebut. Suatu program aplikasi dibuat berdasarkan atas tujuan untuk memberikan suatu kemudahan kepada pengguna dalam melakukan suatu prosespelayanan. Oleh sebab itu maka perlu kiranya dilakukan uji coba terhadap program yang dibuat, apakah program ini dapat berfungsi serta bisa mencapai tujuan seperti yang diharapkan atau tidak.

## **Black Box Testing**

Pengujian sistem merupakan hal terpenting yang dilakukan untuk menemukan kekurangan atau kesalahan pada perangkat lunak yang diuji. Pengujian bermaksud untuk mengetahui perangkat lunak yang dibuat sudah sesuai kriteria dan tujuan perancangan yang diharapkan. Adapun metode pengujian yang digunakan pada sistem ini adalah metode pengujian blackbox. Black box testing adalah metode pengujian perangkat lunak yang memiliki tujuan untuk testing fungsionalitas dari aplikasi. Pengujian kasus dibangun disekitar spesifikasi dan persyaratan yakni metode uji coba blackbox fokus pada keperluan fungsional software, karena itu uji coba blackbox memungkinkan pengembang software untuk membuat himpunan kondisi input yang a[kan me](#page-7-8)l[atih s](#page-7-8)eluruh syaratsyarat fungsional suatu program. Fauzan (2017)

## **Uji Coba Form Login**

Detail uji coba form login dapat dilihat pada Tabel **1**, **2** and **3**

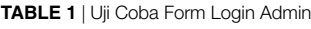

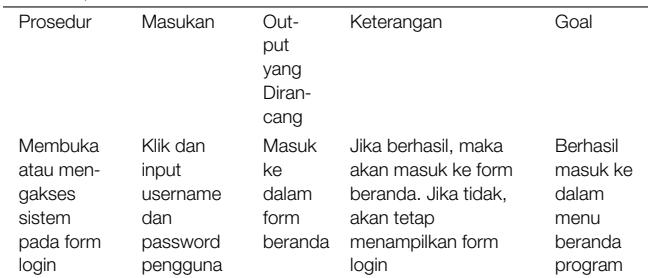

#### **TABLE 2** *|* Uji Coba Form Atribut

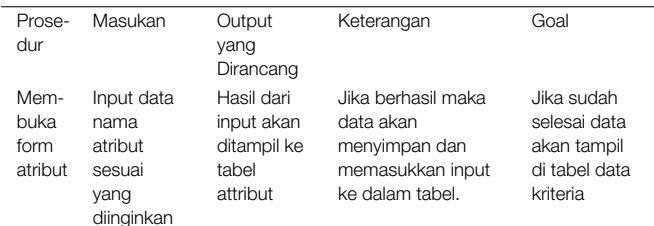

#### **TABLE 3** *|* Uji Coba Nilai Atribut

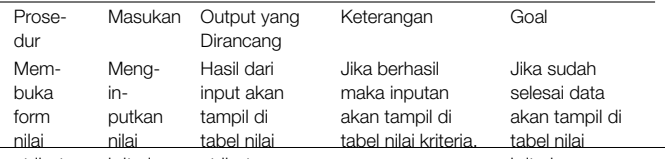

#### **Pembahasan Fitur**

Pembahasan fitur merupakan kajian [yang dilakukan](#page-7-5) untuk memberikan gambaran utama aplikasi. Anggoro (2017)

### **Login Admin**

Pada Gambar **6**admin dapat login dengan menginputkan username dan password didalam form yang terledak dihalaman login. Bila benar admin akan dihadapkan pada halaman admin. Dan bila salah username atau password akan menetap di halaman login karna login salah.

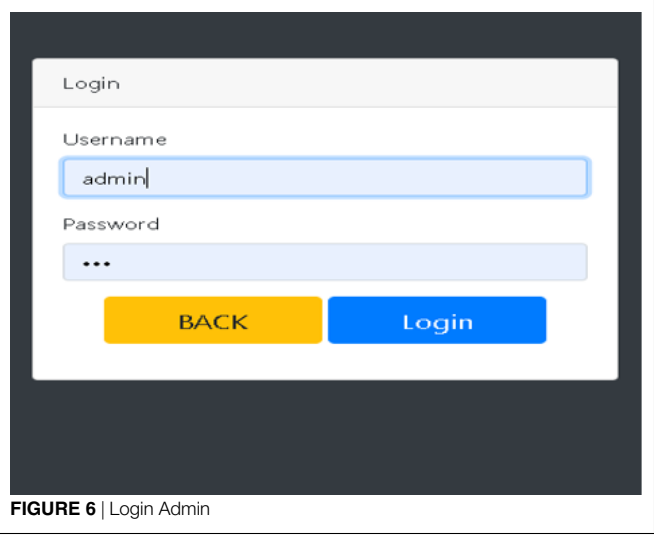

#### **Halaman A[dm](#page-3-0)in**

Pada Gambar **7** akan dihadapakan pada menu admin yang terdapat menu atribut, menu nilai atribut, menu dataset, menu ganti password, dan ada button logout.

<span id="page-3-0"></span>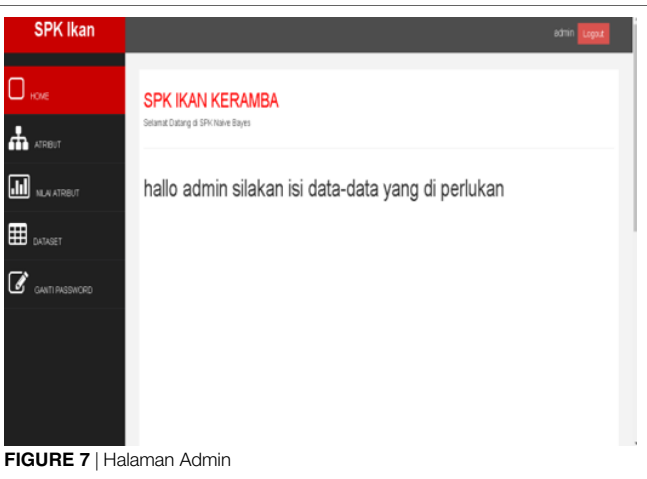

#### **Menu Atribut**

Pada menu atribut admin seperti pada Gambar **8** dapat menambah data atribut, mengedit data atribut dan menghapus data atribut yang ada didalam tabel atribut. Dimenu atribut terdapat form search untuk mempermudah mencari data yang terdapat pada halaman atribut. Dan terdapat combo box untuk menampilkan banyaknya data yang akan ditampilkan .

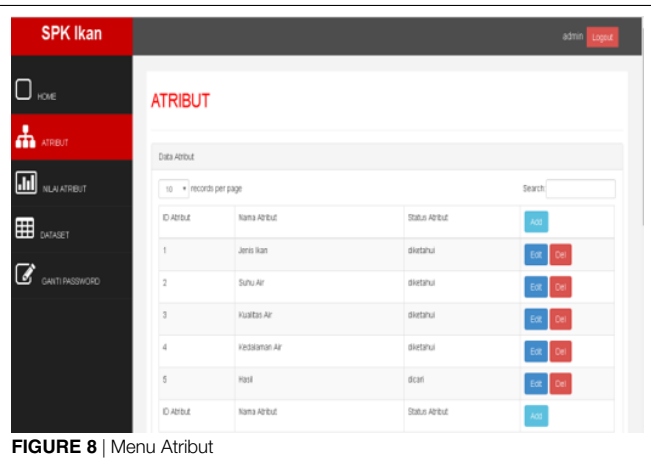

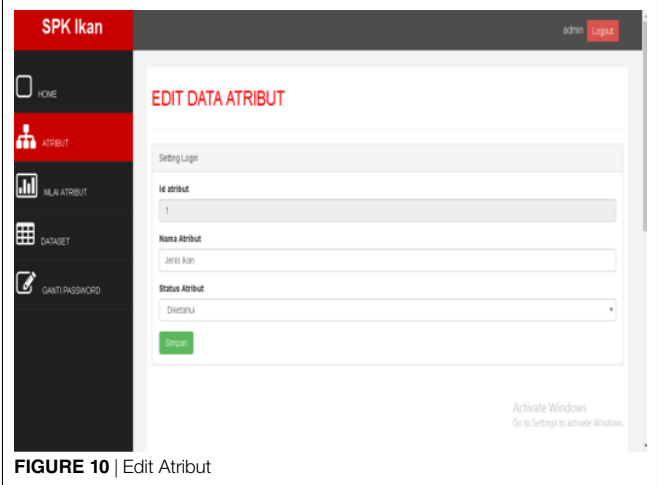

#### **Delete Atribut**

Pada halaman ini diperlihatkan dimana admin [dap](#page-4-1)at menghapus data atribut yang ada seperti pada Gambar **11**.

#### **Tambah Dat[a](#page-4-0) Atribut**

Pada Gambar **9** akan ditampilkan form nama atribut dan status atribut. Didalam status atribut terdapat dua pilihan yakni diketahui dan dicari yang berfungsi sebagai status dari atribut tersebut.

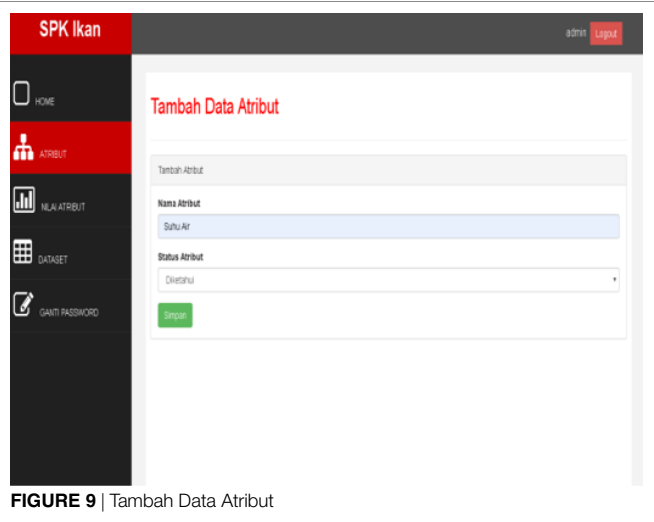

#### **SPK Ikan**  $\Box$  we **ATRIBUT** Ψ. .<br>Daoine Br  $\overline{\mathbf{H}}$  **u** a appe () \* recessprings DATE **Aana Attaut** Status Atribut 田 **PERIOD** daráti desh .<br>Kuaitas Ar detahu .<br>Walanzi 2 desh .<br>23 dari DAY kana Atibu Status Atribut **FIGURE 11** *|* Delete Atribut

#### <span id="page-4-1"></span>**Menu Nilai Atribut**

Pada menu nilai atribut seperti pada Gambar **12**terdapat tabel yang berisikan data nilai atribut yang sudah ditambahkan dibutton add yang terdapat pada tabel nilai atribut dan bisa mengedit data yang ada di tabel nilai atribut dengan mengklik button edit dan bisa menghapus data yang ada pada tabel nilai atribut dengan cara mengklik button del yang ada pada tabel nilai atribut. Di menu nilai atribut terdapat form search untuk mencari data yang terdapat pada tabel nilai atribut.

## <span id="page-4-0"></span>**Edit Atribut**

Pada halaman edit atribut seperti pada Gambar **10** disini hanya untuk mengedit data atribut dan menampilkan data yang akan di edit pada halaman atribut.

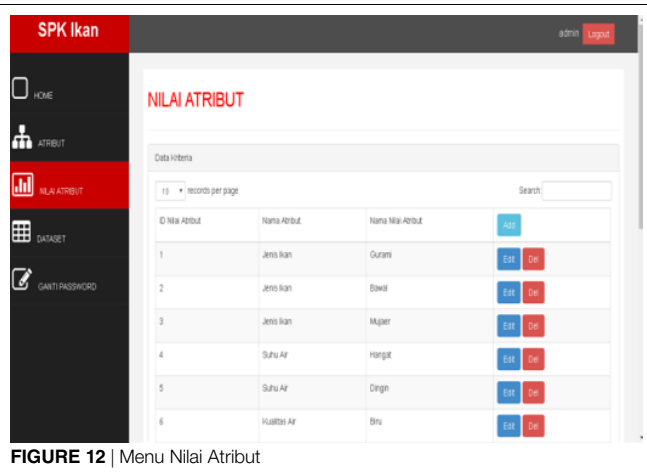

#### **Tambah Nilai Atribut**

Pada menu tambah nilai atribut terdapat tambah atrib[ut d](#page-5-0)an tambah nama nilai atribut seperti terlihat pada Gambar **13**.

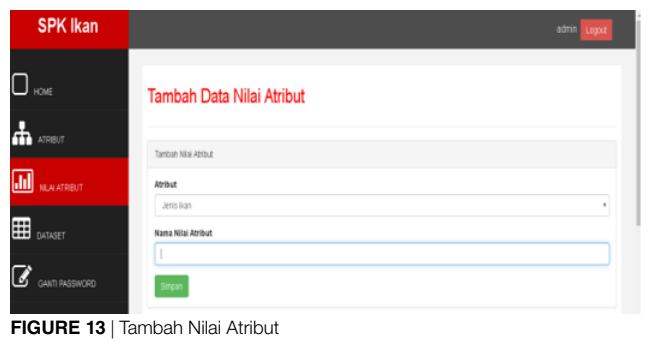

#### <span id="page-5-0"></span>**Delete Nilai [Atr](#page-5-1)ibut**

Pada Gambar **14** terdapat button yang delete dihalaman nilai atribut untuk menghapus data nilai atribut yang terdapat di tabel nilai atribut.

<span id="page-5-1"></span>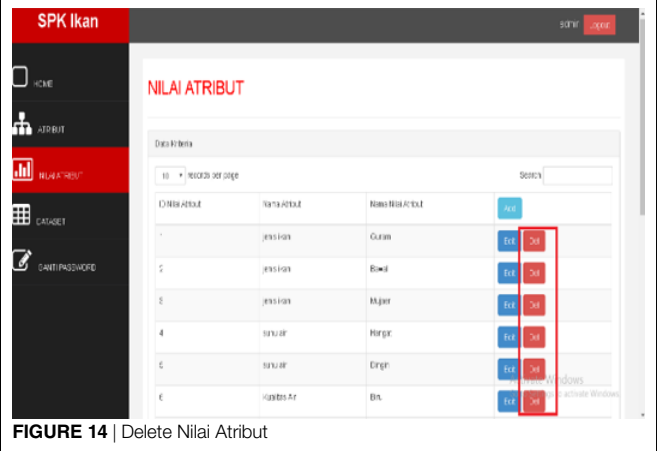

#### **Menu Dataset**

Pada menu dataset seperti pada Gambar **15**terdapat tabel yang berisikan dataset yang sudah ditambahkan dibutton add yang terdapat pada tabel dataset dan bisa mengedit data yang ada di tabel nilai atribut dengan mengklik button edit dan bisa menghapus data yang ada pada tabel datset dengan cara mengklik button del yang ada pada tabel nilai atribut. Dimenu dataset terdapat form search untuk mencari data yang terdapat pada tabel dataset. Dan terdapat combo box untuk menampilkan banyaknya data yang akan ditampilkan.

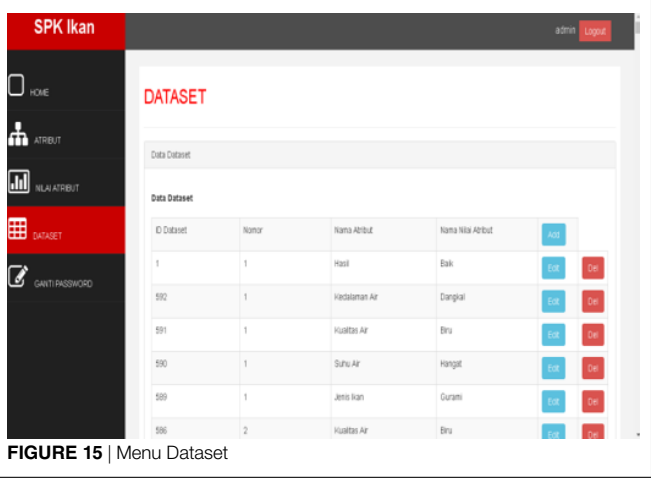

#### **Tambah Dataset**

Pada halaman tambah dataset seperti pada Gambar **16**terdapat form yang berisikan nomor yang berfungsi sebagai nomor dari dataset yang ada ditabel dataset dan form nama atribut dan nama nilai atribut yang akan tampil ditabel dataset. Dan ada button simpan berfungsi menyimpan dari nomor dan nama atribut dan nama nilai atribut.

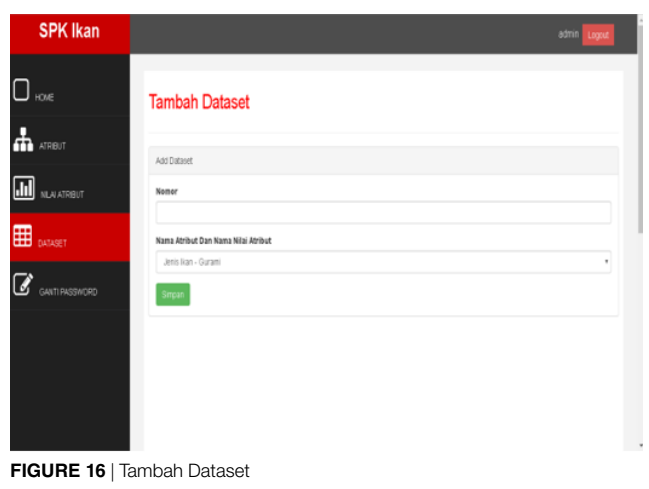

#### **Menu Ganti [Pa](#page-6-0)ssword**

Pada Gambar **17** terdapat form yang berisikan username lama, password lama, password baru, dan konfirmasi password bila sudah diganti akan otomatis tersimpat pada database php mysql yang terhubung dengan aplikasi.

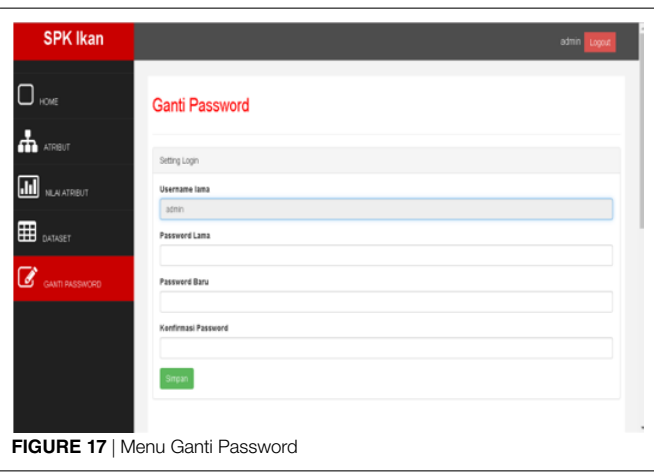

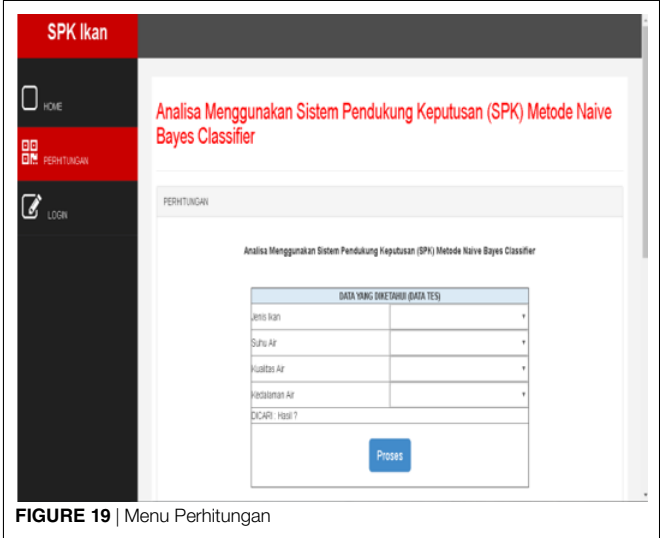

#### **Hasil perhitungan**

Pada hasil proses seperti padaGambar **20** akan menampilkan hasil dari data yang diinputkan data kriteria yang ada diform perhitungan. Probabilitas terbesar akan menjadi hasil output dari hasil perhitungan.

#### <span id="page-6-0"></span>**Menu Logout**

Pada menu logout seperti pada Gambar **18** terdapat diatas bagian menu admin yang membawa admin keluar dari halaman admin.

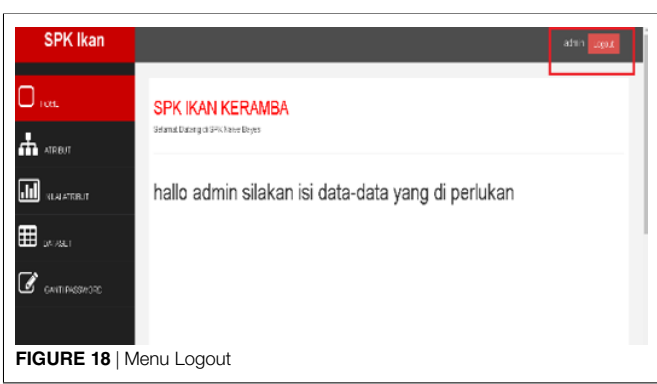

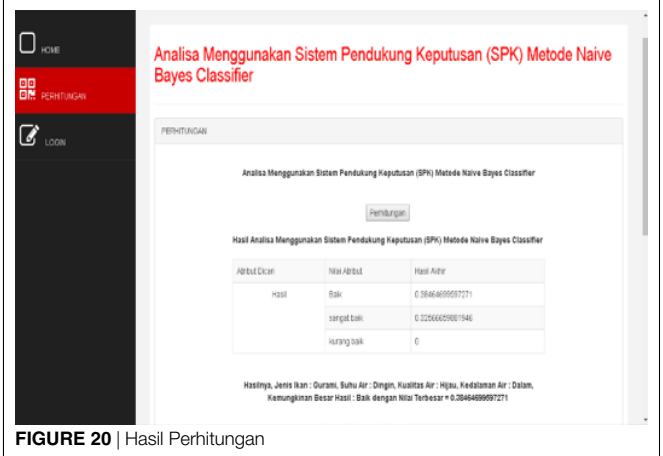

### **Menu Perhitungan**

Pada menu perhitungan seperti pada Gambar **19**terdapat form kriteria yang harus di inputkan seperti jenis ikan, suhu air, kualitas air dan kedalaman setealh menginputkan melanjutkan harus mengklik button proses agar data yang diinputkan memproses kriteria yang dimasukan.

### **Hasil Perhitungan**

Pada hasil perhitungan seperti padaGambar **21**ini terdapat button perhitungan yang berfungsi menampilkan dataset yang terdapat pada program SPK ikan ini. Agar mendapatkan data dari perhitungan yang lebih komplit.

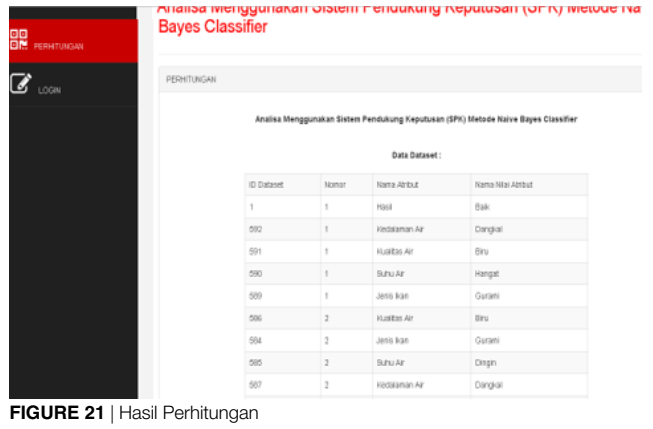

# <span id="page-7-5"></span>**REFERENCES**

- <span id="page-7-8"></span>Anggoro, A. (2017). Aplikasi Menetukan Jenis Ikan Air Tawar Yang Baik untuk budidaya kolam menggunakan metode Naive bayes. *Kediri. Simki-Techsain*.
- <span id="page-7-4"></span>Fauzan, C. A. (2017). ; Sistem Pendukung Keputusan Seleksi Pemasok Ikan Bandeng Pada Usaha Amplang Kubp Mekar Sari Muara Badak Dengan Metode Naive Bayes.
- <span id="page-7-3"></span>Latumakulita, L. and Montolalu, C. E. J. C. (2011). SISTEM PAKAR PENDI-AGNOSA PENYAKIT GINJAL. *JURNAL ILMIAH SAINS* 11, 131–131. doi: 10.35799/jis.11.1.2011.55.
- Lumentut, H. B. and Hartati, S. (2015). Sistem Pendukung Keputusan untuk Memilih Budidaya Ikan Air Tawar Menggunakan AF-TOPSIS. *IJCCS (Indonesian Journal of Computing and Cybernetics Systems)* 9, 197–197. doi: 10.22146/ ijccs.7548.
- <span id="page-7-9"></span><span id="page-7-7"></span><span id="page-7-0"></span>S, A. R. A. and Shalahuddin, M. (2011). Modul Pembelajaran Rekayasa Perangkat Lunak (Terstruktur dan Berorientasi Objek) (Bandung: Modula Sommerville,). Supardi (2007). *Metodologi Penelitian* (Mataram: Yayasan CerdasPress).
- <span id="page-7-2"></span>Surdarsono, N. et al. (2016). *Sistem Pendukung Keputusan Budidaya Ikan Air Tawar Di Giri Tirta Cikalang*, and others (ed.) (Yogyakarta).
- Suryadi, U. T. (2014). Sistem Pendukung Keputusan Pemilihan Jenis Ikan untuk

## **KESIMPULAN**

Berdasarkan hasil perancangan, implementasi dan pengujian sistem yang tela[h dilakukan m](#page-7-9)aka dapat diambil kesimpulan sebagai berikut : Supardi (2007)

- 1. Sistem yang dirancang mampu melakukan penentuan penerima program
- 2. Sistem ini dibangun menggunakan metode naïve

Dalam perancangan sistem dengan metode *naive bayes* menggunakan 4 kriteria yaitu, kriteria jenis ikan, kriteria suhu air, kriteria kwalitas air, kriteria kedalaman air.

Budidaya Kolam Menggunakan Metode Naive Bayes. *Jurnal Teknologi dan Komunikasi STMIK Subang* 5.

- <span id="page-7-1"></span>Umasugi, S. and Burhanuddin, A. (2015). Analisis prevalensi dan intensitas ektoparasit ikan kerapu tikus (<em>Cromileptes altevalis</em>) di keramba jaring [apung Perairan Teluk Kayeli Kabupaten Buru. d](https://dx.doi.org/10.29239/j.agrikan.8.1.13-20)oi: 10.29239/j.agrikan.8.1.13-20. https://dx.doi.org/10.29239/j.agrikan.8.1.13-20.
- <span id="page-7-6"></span>Whitten, J. L., Bentley, L. D., and Dittman, K. C. (2004). *Metode desain dan analisis sistem* (Yogyakarta: Andi).

**Conflict of Interest Statement:**The authors declare that the research was conducted in the absence of any commercial or financial relationships that could be construed as a potential conflict of interest.

*Copyright © 2019 Susanto, Sh[olihin and Susilo. This is an open-access article](https://creativecommons.org/licenses/by/4.0/) distributed under the terms of the Creative Commons Attribution License (CC BY). The use, distribution or reproduction in other forums is permitted, provided the original author(s) and the copyright owner(s) are credited and that the original publication in this journal is cited, in accordance with accepted academic practice. No use, distribution or reproduction is permitted which does not comply with these terms.*